<span id="page-0-0"></span>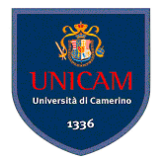

## ANTLR4 Basics

Andrea Polini, Luca Tesei

Formal Languages and Compilers MSc in Computer Science University of Camerino

(Formal Languages and Compilers) **[ANTLR4 Basics](#page-34-0) CS@UNICAM** 1/34

 $\sim$ 

 $QQ$ 

**K ロ ト K 伺 ト K ヨ ト** 

## What's that?

#### ANTLR v.4 is a powerful parser generator that you can use to read, process, execute, or translate structured text or binary files.

ANTLR v.4 is a powerful parser generator that you can use to read, process, execute, or translate structured text or binary files.

From a grammar as a formal language description, ANTLR generates a parser for that language that can automatically build parse trees. ANTLR also automatically generates tree walkers that you can use to visit the nodes of those trees to execute application-specific code.

# How can I get it?

- Download last complete jar from <http://www.antlr.org/download.html>
- Put it in an appropriate folder, e.g.  $/$ usr $/$ local $/$ lib
- The jar contains:
	- all dependencies necessary to run the ANTLR tool
	- the runtime library needed to compile and execute recognizers generated by ANTLR
	- a sophisticated tree layout support library: <http://code.google.com/p/treelayout>
	- a template engine useful for generating code and other structured text: <http://www.stringtemplate.org>

 $\Omega$ 

イロト イ押 トイラト イラト

## How can I install it?

Set the CLASSPATH environment variable to include "." and the jar:

```
> export
```
CLASSPATH=".:/usr/local/bin/antlr-4.7.1-complete.jar:\$CLASSPATH"

- You can do it every time you start a session in a shell or you can edit the .bash\_profile file
- To run the ANTLR4 Tool:

> java -jar /usr/local/lib/antlr-4.0-complete.jar or directly:

> java org.antlr.v4.Tool

#### • To save typing:

> alias antlr4='java -jar /usr/local/lib/antlr-4.0-complete.jar'

 $\Omega$ 

(ロトヨ母トヨヨトヨヨ)

#### **File Hello.g4**

```
grammar Hello; // Define a grammar called Hello
r : 'hello' ID ; // Match the word 'hello' followed by an identifier
ID : [a-z]+ ; // Match lower-case identifiers
WS : \lceil \frac{1}{r} \rceil \lceil \frac{1}{r} \rceil \lceil \frac{1}{r} \rceil \lceil \frac{1}{r} \rceil \lceil \frac{1}{r} \rceil \lceil \frac{1}{r} \rceil \lceil \frac{1}{r} \rceil \lceil \frac{1}{r} \rceil \lceil \frac{1}{r} \rceil \lceil \frac{1}{r} \rceil \lceil \frac{1}{r} \rceil \lceil \frac{1}{r} \rceil \lceil \frac{1}{r} \rceil \lceil \frac{1
```

```
> antlr4 Hello.g4
produces:
Hello.g4 HelloLexer.java HelloParser.java
Hello.tokens HelloLexer.tokens
HelloBaseListener.java HelloListener.java
Then:
```
> javac \*.java

K ロ > K 個 > K 로 > K 로 > → 로 → K Q Q Q

# Testing Hello

- ANTLR4 generates an executable recognizer embodied by HelloParser.java and HelloLexer.java
- There is not (yet) a main program to trigger language recognition
- ANTLR4 provides a a flexible testing tool in the runtime library called TestRig
- > alias grun='java org.antlr.v4.runtime.misc.TestRig'
- The test rig takes:
	- a grammar name
	- a starting rule name
	- various options for the desired output

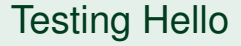

```
> grun Hello r -tokens # start the TestRig on grammar Hello at rule r
hello parrt \# input for the recognizer that you type
\langle e \circ f \rangle \qquad \qquad \q
```
#### Outputs a detailed description of the tokens:

```
[@0,0:4='hello',<1>,1:0]
[@1,6:10='parrt',<2>,1:6]
[@2,12:11='<EOF>',<-1>,2:0]
```
 $\Omega$ 

イロト イ押 トイラト イラト

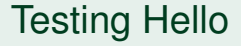

> grun Hello r -tree hello parrt  $`eof>`$ </code>

#### Outputs the parse tree in LISP-style text:

(r hello parrt)

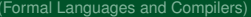

 $299$ 

(ロトイ部)→(差)→(差)→

## Testing Hello

```
> grun Hello r -gui
hello pippo
<eof>
```
Opens a graphical representation of the parse tree:

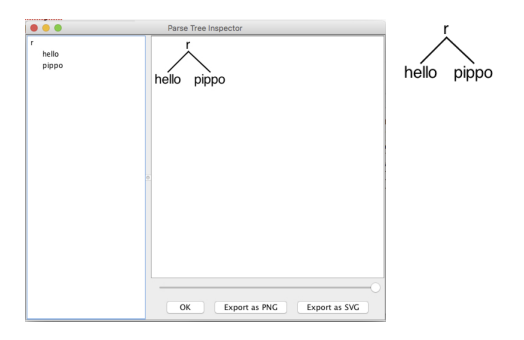

 $\rightarrow$ 

 $299$ 

イロトメ 倒 トメ 差 トメ 差

### Compiler Phases in ANTLR4

#### Phases

ANTLR4 follows the usual conceptual structure of a generic compiler that we have seen in this course

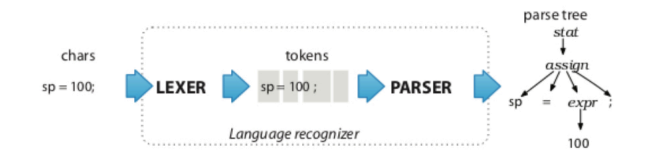

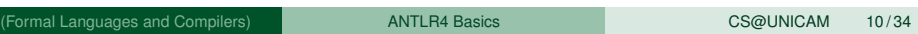

 $(0,1)$   $(0,1)$   $(0,1)$   $(1,1)$   $(1,1)$   $(1,1)$   $(1,1)$   $(1,1)$   $(1,1)$   $(1,1)$   $(1,1)$   $(1,1)$   $(1,1)$   $(1,1)$   $(1,1)$   $(1,1)$   $(1,1)$   $(1,1)$   $(1,1)$   $(1,1)$   $(1,1)$   $(1,1)$   $(1,1)$   $(1,1)$   $(1,1)$   $(1,1)$   $(1,1)$   $(1,1$ 

### Grammars and Parsers in ANTLR4

#### Grammar Definitions

Rules defines non-terminal symbols starting with lower-case letters

```
assign : ID '=' expr ';' : // match an assignment statement like "sp = 100;"
```
#### Grammar Implementation

ANTLR4 essentially creates a Recursive Descent Parser for the given grammar

```
// assign : ID '=" expr ';':void assign() { // method generated from rule assign
    match(TD):
                    // compare ID to current input symbol then consume
    match('='):expr():
                    // match an expression by calling expr()
    match(';'):
<sup>)</sup>
```
 $\Omega$ 

**REPARE** 

 $1.71 \times 1.71 \times$ 

## Lookaheads

#### Lookaheads

ANTLR4 autonomously decide how many lookaheads are needed to take parsing decision (even the whole text!)

```
/** Match any kind of statement starting at the current input position */
stat: assign
                      // First alternative ('|' is alternative separator)
    l ifstat
                     // Second alternative
     whilestat
   \cdots
```
#### Left Recursion

ANTLR4 accepts left recursive grammars and handles them transparently!

```
void stat() { }switch ( « current input token » ) {
                         CASE ID : assign(); break;
                         CASE IF : ifstat(); break; // IF is token type for keyword 'if'
                         CASE WHILE : whilestat(): break:
                         default
                                  : «raise no viable alternative exception»
                                                                                                \Omega1 N 4 B N
(Formal Languages and Compilers) ANTLR4 Basics CS@UNICAM 12/34
```
# **Ambiguity**

#### **Ambiguity**

ANTLR4 accepts ambiguous grammars, but it cannot decide alone on which parse tree to generate for ambiguous sentences

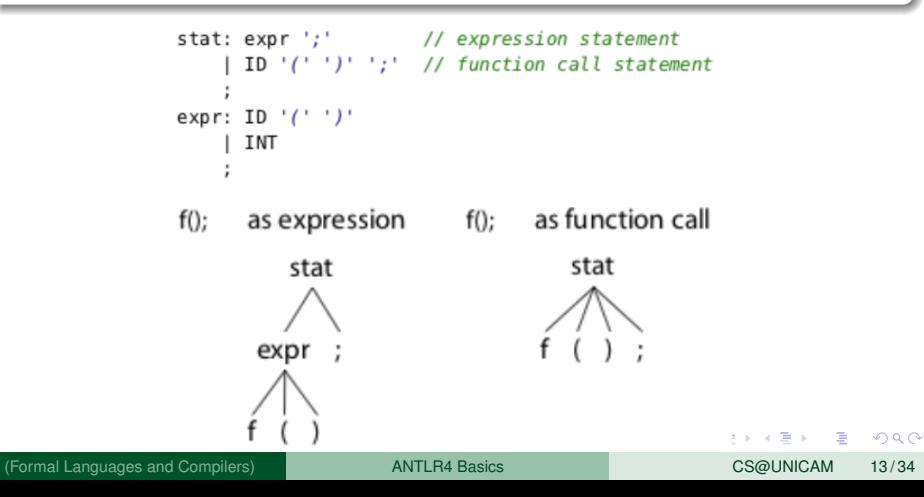

## Ambiguity

- ANTLR4 will create, for an ambiguous sentence, the first parse tree that can be generated
- The order in which the rules are written in the .g4 file matters!
- In case of multiple choices the first rule is applied
- In case of fail, backtrack!

This resolves also possible ambiguities in LEXER (rules defining symbols starting with upper-case letters):

```
BEGIN : 'begin' : // match b-e-g-i-n sequence: ambiguity resolves to BEGIN
TD
      : [a-z]+ : // match one or more of any lowercase letter
```
 $\Omega$ 

イロト イ押ト イヨト イヨト ニヨ

### Semantic Analysis and Code Generation

- ANTLR4 permits the definition of Syntax Directed Translation Schemes
- However, the main and preferred way to implement actions associated to parsing is through walking or visiting the generated parse tree
- This has a lot of advantages in modularity and re-usability

#### ANTLR4 Java Classes

- ANTLR4 creates by default Java code for a given .g4 file
- **. Some ANTLR4 classes are** CharStream, Lexer, Token, Parser and ParseTree

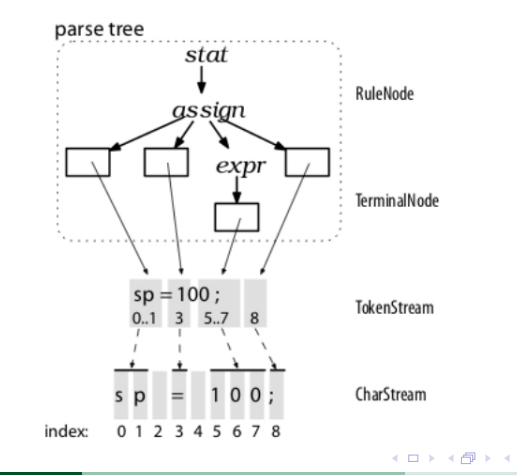

 $\sim$ (Formal Languages and Compilers) [ANTLR4 Basics](#page-0-0) CS@UNICAM 16/34

 $\Omega$ 

Bara B

#### ANTLR4 Java Classes for Rules

- ANTLR4 creates specific subclasses for each symbol
- This facilitates accessing to the subtrees

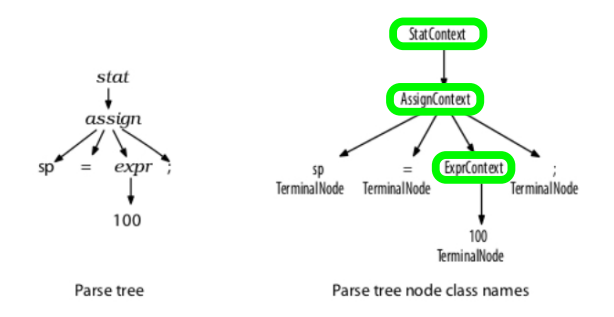

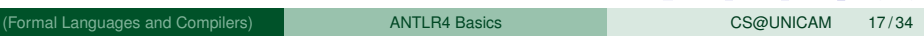

イロト イ押 トイラ トイラトー

в

 $QQ$ 

### Run-time tree walking

- By default ANTLR4 generates a parse tree *listener* interface
- This responds to events triggered by the built-in tree walker
- The built-in tree walker performs a dept-first left-to-right visit of the parse tree
- **For each node rule** name two methods enterName () and exitName() are created:

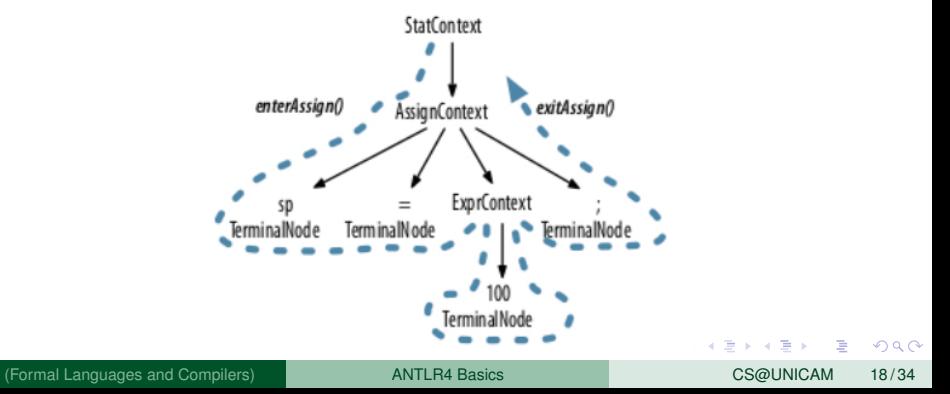

#### Run-time tree walking

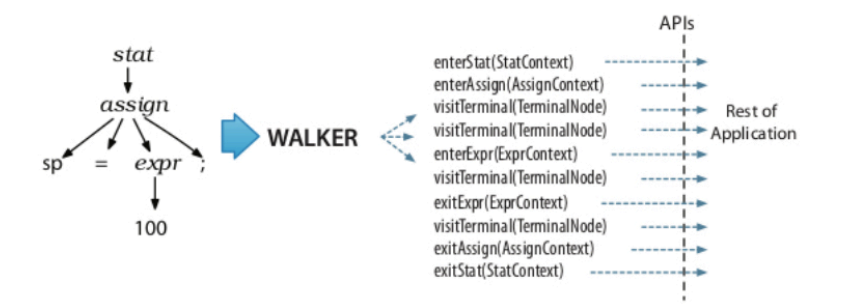

 $\rightarrow$ 

 $299$ 

医下半面

 $-4$ 

4 ロ ト ィ *同* ト

#### Run-time tree visitors

- We can also decide a particular order in which the tree is visited, different from the standard one
- **Call ANTLR4 with -visitor option**
- It generates a visit method for each rule name
- **•** Inside the code we have to make explicit calls to the other visit methods

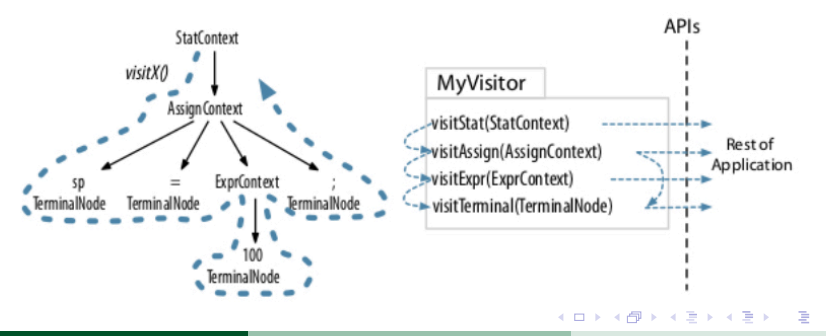

(Formal Languages and Compilers) **[ANTLR4 Basics](#page-0-0)** CS@UNICAM 20/34

#### Starter Project

- Let's create the first application
- We want to parse integer lists inside possibly nested curly braces:  $\{1, 2, 3\}$  or  $\{1, \{2, 3\}, 4\}$
- We want to produce corresponding strings of Unicode characters
- E.g.,  $\{1, 2, 3\}$  is translated to "\u0001\u0002\u0003"

```
starter/Arraylnit.g4
/** Grammars always start with a grammar header. This grammar is called
 * ArrayInit and must match the filename: ArrayInit.g4
 *grammar ArrayInit;
1*** A rule called init that matches comma-separated values between \{.\,.\,.\,\}. */
init : '{' value (',' value)* '}' : // must match at least one value
/** A value can be either a nested array/struct or a simple integer (INT) */
value : init
      | INT
// parser rules start with lowercase letters, lexer rules with uppercase
INT: [0-9]+;// Define token INT as one or more digits
WS : [ \t\r\n]+ -> skip ; // Define whitespace rule, toss it out
                                                       イロト イ押ト イヨト イヨト ニヨ
                                                                                        \Omega
```
### Starter Project

#### Let's run ANTLR4 and produce the stub code:

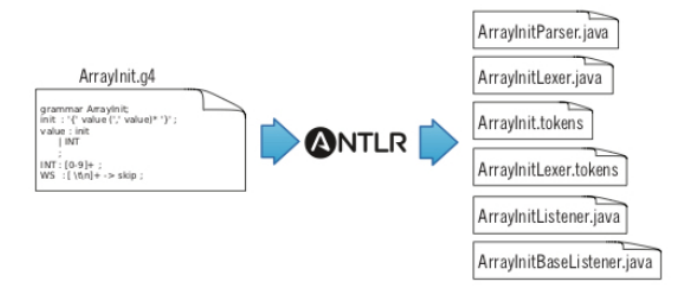

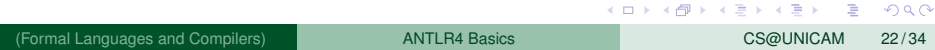

 $(0,1)$   $(0,1)$   $(0,1)$   $(1,1)$   $(1,1)$   $(1,1)$   $(1,1)$   $(1,1)$   $(1,1)$   $(1,1)$   $(1,1)$   $(1,1)$   $(1,1)$   $(1,1)$   $(1,1)$   $(1,1)$   $(1,1)$   $(1,1)$   $(1,1)$   $(1,1)$   $(1,1)$   $(1,1)$   $(1,1)$   $(1,1)$   $(1,1)$   $(1,1)$   $(1,1)$   $(1,1$ 

E

## Starter Project

- **Analyse the code**
- Create simple Test class
- Create a subclass to define actions at enter and exit of the rules
- Create a class for realising the translation

#### Expressions Project

- Let's create an ANTLR4 project for a desk calculator
- It will parse sequences of expressions and will print the corresponding value

```
tour/Expr.g4
Line 1 grammar Expr:
   -/** The start rule: begin parsing here. */
   prog: stat+:
   \mathcal{R}_\mathrm{c}- stat: expr NEWLINE
            ID '=' expr NEWLINE
            NEWI TNE
  10<sup>1</sup>-expr: expr (''']'/') expr
            expr ('+']'.') exprTNT
            TD
  15
            ' ('expr ')'
   -TD :
           [a-zA-Z]+ : // match identifiers
   - INT :
            [0-9]+; // match integers
  20 NEWLINE:'\r'? '\n'; // return newlines to parser (is end-statement signal)
   -WS : [ \tl+ -> skip : // toss out whitespace
```
 $\Omega$ 

イロト イ押ト イヨト イヨトー

#### • ANTLR4 permits to import grammars

• Very useful for modularity

```
tour/LibExpr.g4
grammar LibExpr;
                         // Rename to distinguish from original
import CommonLexerRules; // includes all rules from CommonLexerRules.g4
/** The start rule; begin parsing here. */
prog:
        stat+;
```
 $\Omega$ 

イロト イ押 トイラト イラト

## Handling Errors

- ANTLR4 automatically handles errors
- The standard behaviour can be customised (advanced topic)

```
\Rightarrow $ grun LibExpr prog -qui
\Rightarrow (1+2)
\Rightarrow 34*69
\Rightarrow E<sub>OE</sub>
```
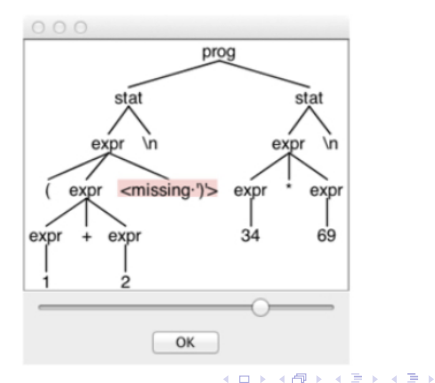

E

### Rule labeling

When rules have alternatives it is better to give names to them

```
tour/LabeledExpr.g4
stat: expr NEWLINE
                                    # printExpr
        ID '=' expr NEWLINE
                                    # assign
        NEWLINE
                                    # blank
expr:expr op=('*'|'/') expr
                                    # MulDiv
        exp r op = (' +' |' -') exp r# AddSub
        INT
                                    # int
        ID
                                    # id
        '('expr')'# parens
```
 $298$ 

イロト イ押 トイラト イラト

### Calculator Implementation with Visitor

#### Let's implement the calculator using the Visitor Pattern

#### $\Rightarrow$  \$ antlr4 -no-listener -visitor LabeledExpr.q4

First, ANTLR generates a visitor interface with a method for each labeled alternative name

```
public interface LabeledExprVisitor<T>{
    T visitId(LabeledExprParser.IdContext ctx):
                                                         # from label id
    T visitAssign(LabeledExprParser.AssignContext ctx); # from label assign
    T visitMulDiv(LabeledExprParser.MulDivContext ctx); # from label MulDiv
    . . .
ł
```
 $\Omega$ 

イロト イ押ト イヨト イヨト

## Calculator Implementation with Visitor

- **Subclass** LabeledExprBaseVisitor<T> with T as Integer
- **Redefine the behaviour of the visit methods**
- Create a class with a main that creates a visitor object and visits a parse tree
- **•** See Code...

### Translator from Java classes to Java interfaces

- Let's implement a translator that can parse Java files!
- We are given a Java grammar specification  $Jawa.q4$
- The translator has to transform the code of a Java class into a code for a Java interface containing the same methods without implementation
- Any comment appearing within the method signature must be retained

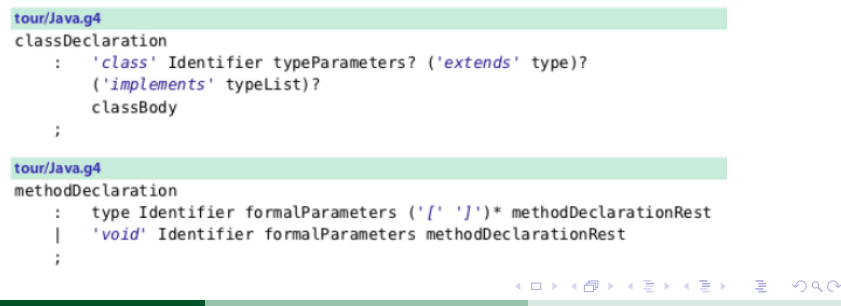

#### Translator from Java classes to Java interfaces

```
tour/Demo.java
import java.util.List;
import java.util.Map:
public class Demo {
        void f(int x, String y) { }int[ ] g//*no args*/) { return null; }List<Map<String, Integer>>[] h() { return null; }
ł
```
must produce (see code):

```
tour/IDemo.java
interface IDemo {
        void f(int x, String y);
        int[ ] q//*no args*/);List<Map<String, Integer>>[] h();
ł
```
(Formal Languages and Compilers) [ANTLR4 Basics](#page-0-0) CS@UNICAM 31/34

 $\Omega$ 

( ロ ) ( *同* ) ( ヨ ) ( ヨ )

## Implementing an SDT in ANTLR4

- Let's implement a translator that parses a csv text file with tab as separator
- We want to select the data values of a particular column

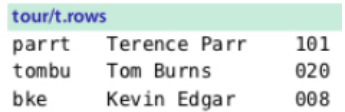

Base grammar:

file: (row NL)+ : // NL is newline token: '\r'? '\n' row : STUFF+ ;

 $\Omega$ 

イロト イ押ト イヨト イヨ

## Implementing an SDT in ANTLR4

**•** Enriched grammar with code

```
tour/Rows.g4
grammar Rows:
@parser::members { // add members to generated RowsParser
    int col:
    public RowsParser(TokenStream input, int col) { // custom constructor
         this(input):
         this.col = col:
    \mathcal{E}\overline{\phantom{a}}file: (row NL)+ :
row
locals [int i=0]
     \cdot (
          STUFF
            \overline{\mathbf{f}}$i++:
            if (Si == col) System.out.println(SSTUFF.text):
       ) +\ddot{i}TAB : '|t' -> skip ; // match but don't pass to the parser
NL : \langle r' \rangle \langle n' \rangle ; // match and pass to the parser
STUFF: -[t\trthinspace t\trthinspace n]+; // match any chars except tab, newline
```
(Formal Languages and Compilers) [ANTLR4 Basics](#page-0-0) CS@UNICAM 33/34

 $\Omega$ 

イロト イ押 トイラト イラト

### <span id="page-34-0"></span>Implementing an SDT in ANTLR4

#### • Running the parser (see code)

#### tour/Col.java RowsLexer lexer =  $new$  RowsLexer(input):  $CommonTokenStream$  tokens = new  $CommonTokenStream$  (lexer):  $int col = Integer.valueOf(args[0]):$ RowsParser parser = new RowsParser(tokens, col): // pass column number! parser.setBuildParseTree(false): // don't waste time bulding a tree parser.file(); // parse

 $\Omega$ 

イロト イ押 トイラト イラト